## 別 紙 スク ー ル NEWS の 利 用 者 登 録 マ ニ ュ ア ル 【メールアドレスの登録】

① 以下の宛先に空メールを送信します。

## [touroku@k2.education.saga.jp](mailto:touroku@k2.education.saga.jp)

※@k2.education.saga.jp のドメインからメールが受信できるように許可を行って下さい。

② 空メール送信後、返信メールに記載している URL にアクセスすると、「受信登録」画面が表 示されます。

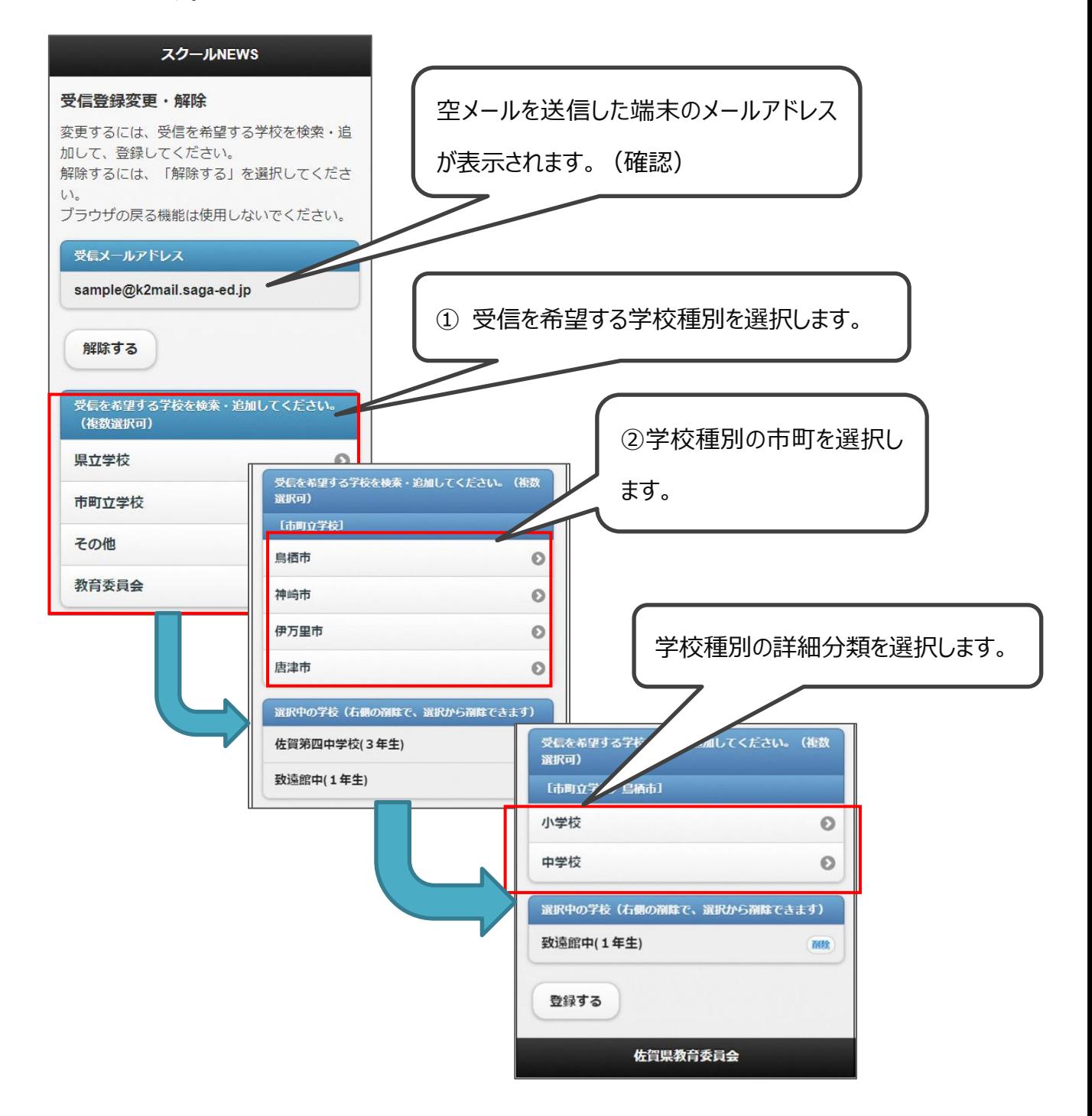

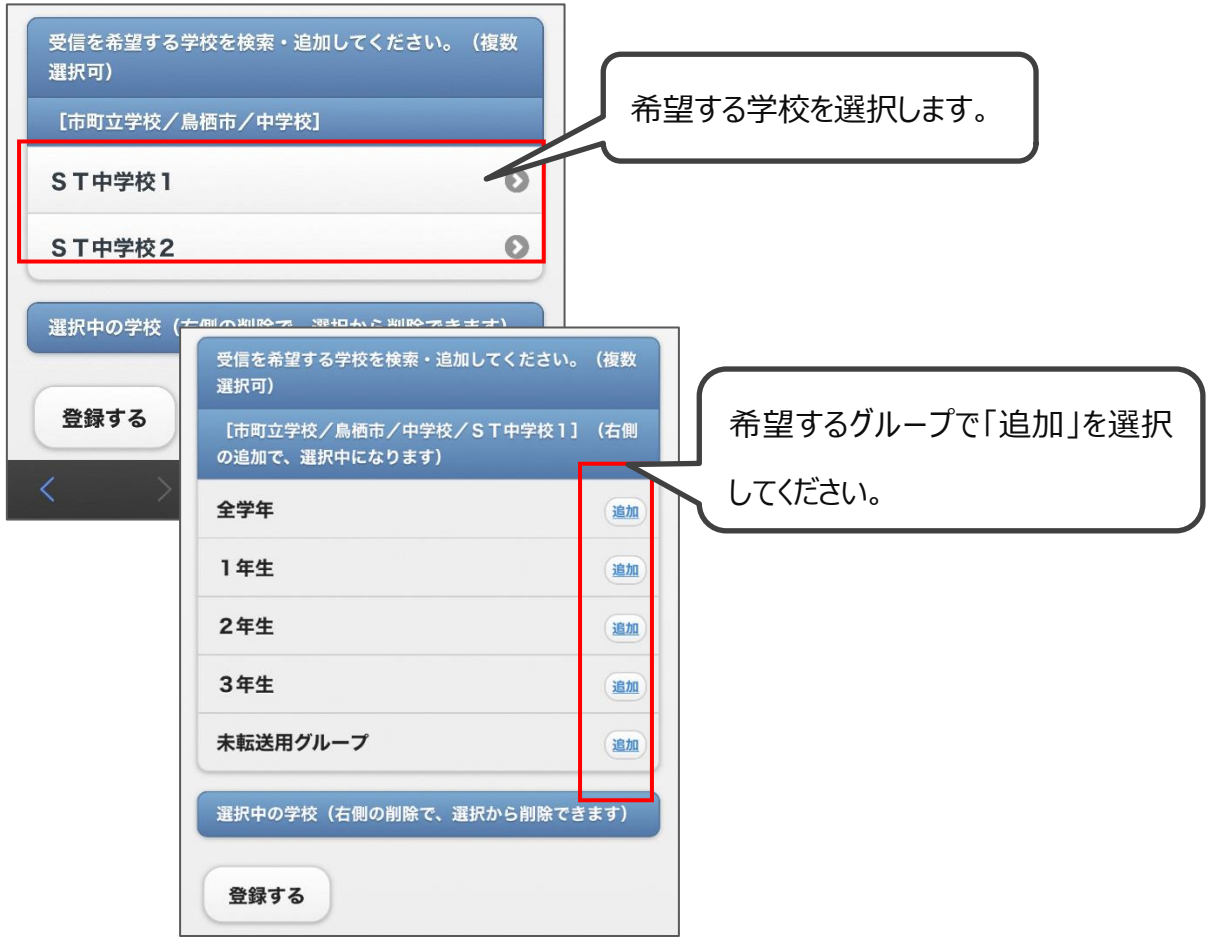

③ 確認画面が表示されるので、「はい」をクリックします。

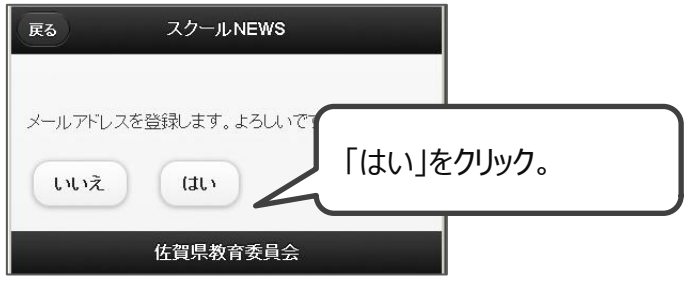

登録完了画面が表示されます。

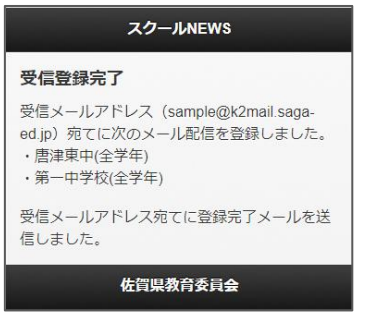

【これで登録作業は完了となります】